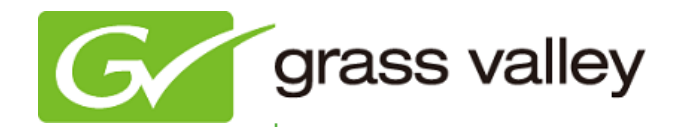

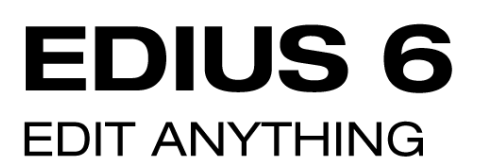

# Release Notes

Software Version 6.02 (February 2011)

www.grassvalley.com

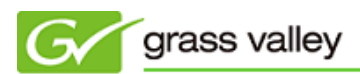

# Grass Valley Product Support

For technical assistance, to check on the status of a question, or to report a new issue, contact Grass Valley Product Support via e-mail, the Web, or by phone or fax.

## Web Technical Support

To access support information on the Web, visit the product support Web page on the Grass Valley Web site. You can download software or find solutions to problems by searching our Frequently Asked Questions (FAQ) database.

World Wide Web:<http://www.grassvalley.com/support/>

Global Technical Support e-mail address: [gvgtechsupport@grassvalley.com](mailto:gvgtechsupport@grassvalley.com) EMEA Technical Support e-mail address: [desktop.support.de@grassvalley.com](mailto:desktop.support.de@grassvalley.com) UK Technical Support e-mail address: [desktop.support.emea@grassvalley.com](mailto:desktop.support.emea@grassvalley.com)

## Phone Support

Use the following information to contact product support by phone during business hours. After hours phone support is available for warranty and contract customers.

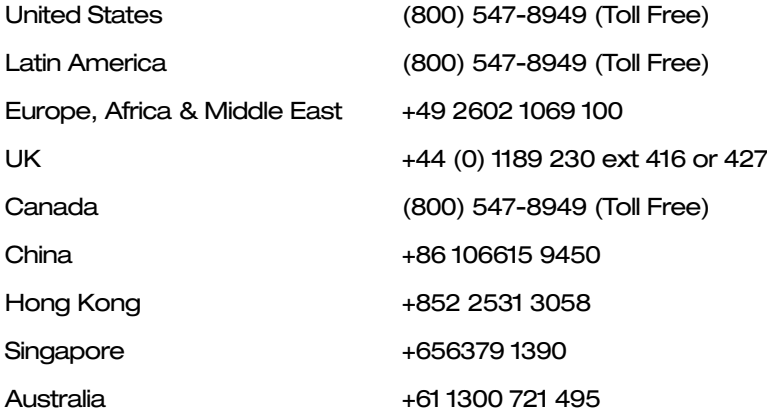

## Authorized Support Representative

To locate the support representative for your country, visit the Product Support Web page on the Grass Valley Web site: [www.grassvalley.com/support.](http://www.grassvalley.com/support)

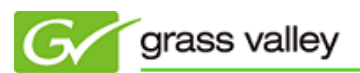

# New Features in Version 6.02

This update includes the following features:

- Load MXF file from Sony PMW-500 via SxS card.
- Loading P2 playlist exported by Panasonic AJ-HPM200 via FTP or external USB HDD.
- Get time code from picture timing SEI.
- H.264 hardware encoding using Intel Sync Video technology.

# Update History

*The following issues are fixed or improved in this version.*

#### Source Browser displays incorrect TC

Description Source Browser displays incorrect end time code of clip thumbnail.

#### Clip transition cancelled by trimming with keyboard shortcut

Description Clip transition unexpectedly quits when trimming with keyboard shortcut.

#### Cannot playback certain MP4 files

Description EDIUS froze if certain MP4 files were played or scrubbed on the timeline.

#### Cannot playback H.264 60p video

Description Video distorted playing back H.264 60p video recorded by Panasonic HDC-TM750 camera.

#### EDIUS quits unexpectedly while shaping mask filter

Description EDIUS quits unexpectedly if mask filter is shaped with specific operation.

#### Cannot import EDIUS 5 effect preset

Description EDIUS doesn't import an effect preset file exported by EDIUS 5.

#### EDIUS quits unexpectedly if mouse wheel is used

Description EDIUS quits unexpectedly if mouse wheel is used while playing back a still image in the player window.

#### Cannot group timeline clips

Description Timeline clips sometimes could not be grouped.

#### Cannot play the BD or DVD burned with the Disc Burner

Description Video sometimes distorted while playing back the BD or DVD burned with the Disc Burner software.

#### Windows Media Player cannot play HQ/HQX file

Description Windows Media Player does not play an HQ or HQX file if the EDIUS is installed in Windows Vista 64-bit.

#### EDIUS quits unexpectedly when displaying XDCAM thumbnail

Description EDIUS quit unexpectedly when certain XDCAM thumbnails are displayed in the Source Browser.

### Cannot adjust 3D PinP settings

Description 3D PinP settings sometimes could not be applied.

#### Background video is not displayed while creating BD/DVD

Description Background video is not displayed when creating motion menu on the Disc Burner.

#### Thumbnail and cursor displayed incorrectly on BD menu

Description Thumbnail and cursor are displayed incorrectly on the BD menu created with the Disc Burner.

#### An error occurred when creating DVD with chapters

Description An error occurs in the Disc Burner when creating DVD which contains chapters.

#### No audio is played while playback DVD motion menu

Description No audio is played while playing back motion menu if footage with audio is used as menu material.

#### Video is distorted after alpha matte conversion

Description Video is distorted when alpha matte conversion is done.

#### EDIUS unexpectedly quits using Sorenson Squeeze 6.5

Description EDIUS unexpectedly quits if 'Print to File' is selected in Sorenson Squeeze 6.5.

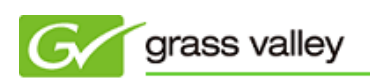

#### Noise in still image

Description Noise was observed in still image if the Layouter or Mixer track is applied.

#### EDIUS quits unexpectedly when scrubbing a clip on timeline

Description EDIUS quits unexpectedly if mask filter is applied to a clip and it is then scrubbed on then timeline.

#### Cannot import .psd file properly

Description EDIUS does not import .psd file properly.

#### Windows Media Player cannot play specific HQ file if EDIUS 6 is installed

Description If EDIUS 6 is installed, Windows Media Player does not play HQ file captured on EDIUS 5.51.

#### EDIUS quits unexpectedly when printing to P2 DVCPRO HD file

Description EDIUS quits unexpectedly if P2 AVC-Intra clip is exported to P2 DVCPRO HD file via the timeline.

#### Cannot import an animation from TitleMotion Pro

Description EDIUS cannot import an animation image created in TitleMotion Pro.

#### Unused file still exists after consolidate

Description Unused file still exists after launching consolidate.

#### An error message is not displayed even if file deletion fails in the Bin

Description An error message is not displayed if file delete with context menu in the Bin fails.

#### EDIUS quits unexpectedly when applying time effect to a sequence clip

Description EDIUS quits unexpectedly if speed change effect is applied to a sequence clip and it is then played back.

#### EDIUS quits unexpectedly when applying Time Remap to a sequence clip

Description EDIUS quits unexpectedly if Time Remap is applied to a sequence clip and it is then played back.

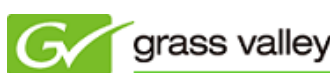

#### Cannot use context menus to control key frame in video layouter

Description Context menu items (Hold, Linear, Bezier) cannot be used to control key frame in video Layouter.

#### Cannot switch Rec/Play window quickly

Description Switching response is slow when switching between Rec/Play windows.

#### DV/DVCPRO output failure

Description DV/DVCPRO tape out via FireWire (OHCI) fails.

#### HDMI output is stopped after cueing up

Description After cueing up, HDMI output from STORM 3G/Elite stops.

#### Error occurs when using Vitascene track transition

Description When a proDAD Vitascene transition was applied as a track transition, a "No such interface supported (0x80004002)" error occurred. \*To fix this issue, please update Vitascene using Service Pack 1.1.89. *NB: this issue still occurs on 24-core based systems.*

## Known Issues

#### Rendering status remains red/yellow after rendering New Blue effect

- Description If a New Blue effect is applied, the rendering status remains red or yellow, even after rendering the video on timeline.
- *Workaround For real-time playback, choose [Render and Add to Timeline] menu from the Rendering menu.*

#### Cannot preview video when using Vitascene filter

Description If a Vitascene filter is applied, video preview is affected while scrubbing. *Workaround Render the video before scrubbing.*